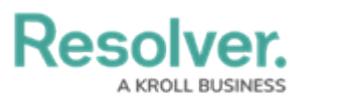

## **Send Messages**

Last Modified on 10/01/2019 3:06 pm EDT

## **To send a message:**

- 1. Click **Messages** in the ribbon.
- 2. Click a conversation from the **Messages** panel.
- 3. Type a message in the text field.

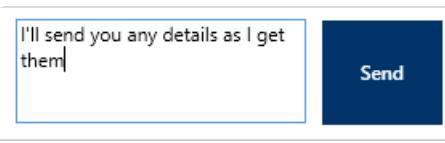

The text field in the Messages panel.

4. Click **Send** or press **Enter** on your keyboard.